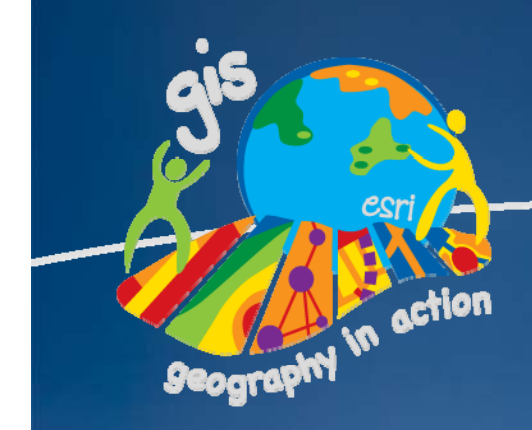

#### **2008 ESRI User Conference Technical Workshops** August 4-8, 2008

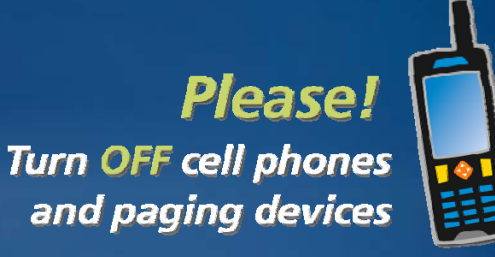

# **ArcSDE Administrationfor PostgreSQL**

## *Ale Raza, Brijesh Shrivastav, Derek Law ESRI - Redlands*

## **Outline**

- •**• Introduce ArcSDE technology for PostgreSQL**
- •**Implementation**
- •**PostgreSQL performance – tips and tricks**
- •**Common tasks**
- •**Summary**
- $\bullet$ **Additional Resources**

#### •**Prerequisities:**

- **1.Working knowledge of the geodatabase**
- **2.Basic DBMS knowledge**

## **Outline**

#### •**• Introduce ArcSDE technology for PostgreSQL**

- –**Review: enterprise geodatabase**
- **Enterprise ArcSDE technology**
- –**PostgreSQL DBMS**
- $\bullet$ **Implementation**
- •**PostgreSQL performance – tips and tricks**
- $\bullet$ **Common tasks**
- $\bullet$ **Summary**
- $\bullet$ **Additional Resources**

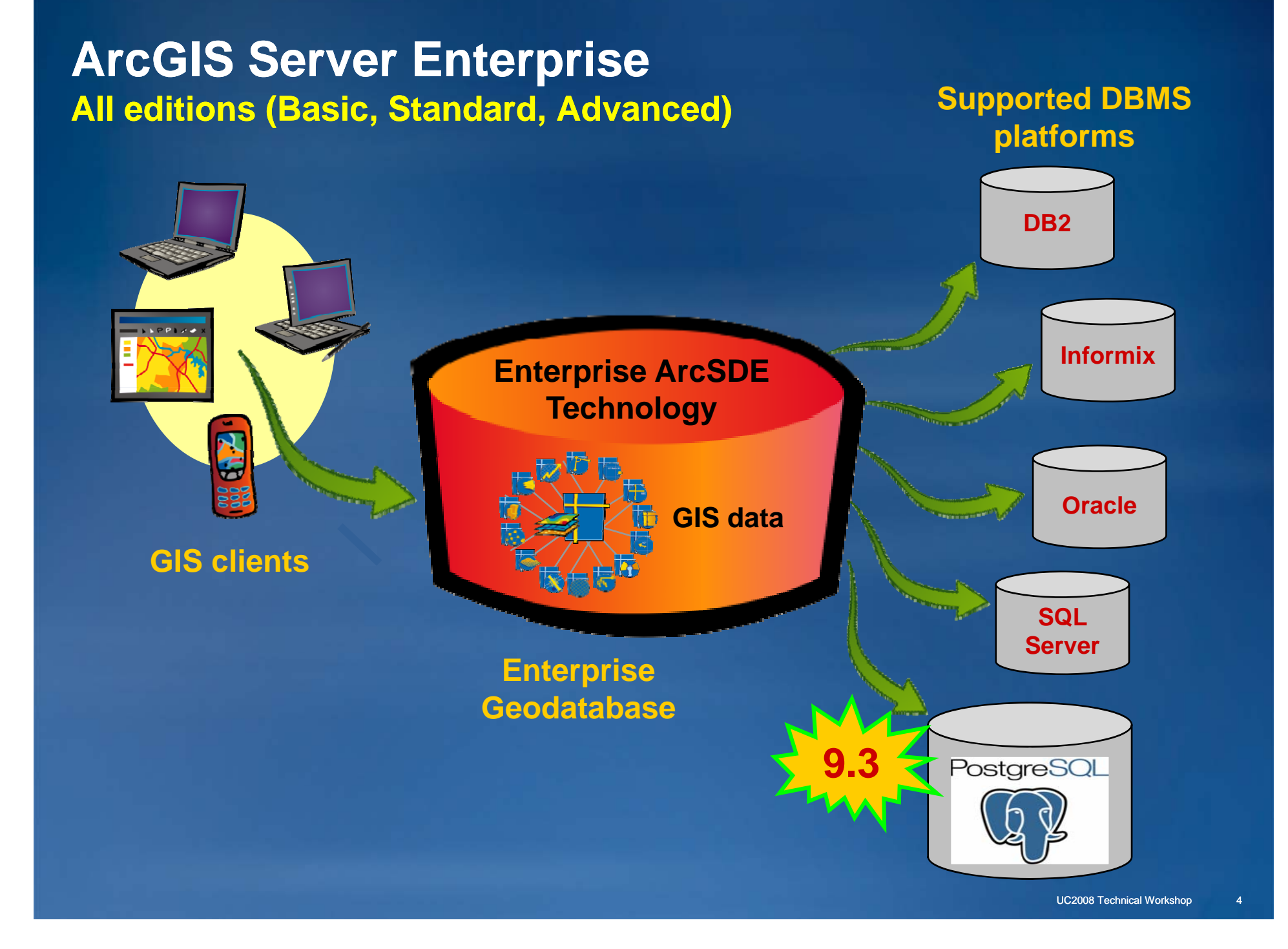

## **Defining the geodatabase**

- **Native data structure for ArcGIS**
- **Container of spatial & attribute data Container**
	- **Collection of geographic datasets**

#### • **Provides the ability to:**

- **Leverage data relationships**
- **Enforce data integrity**

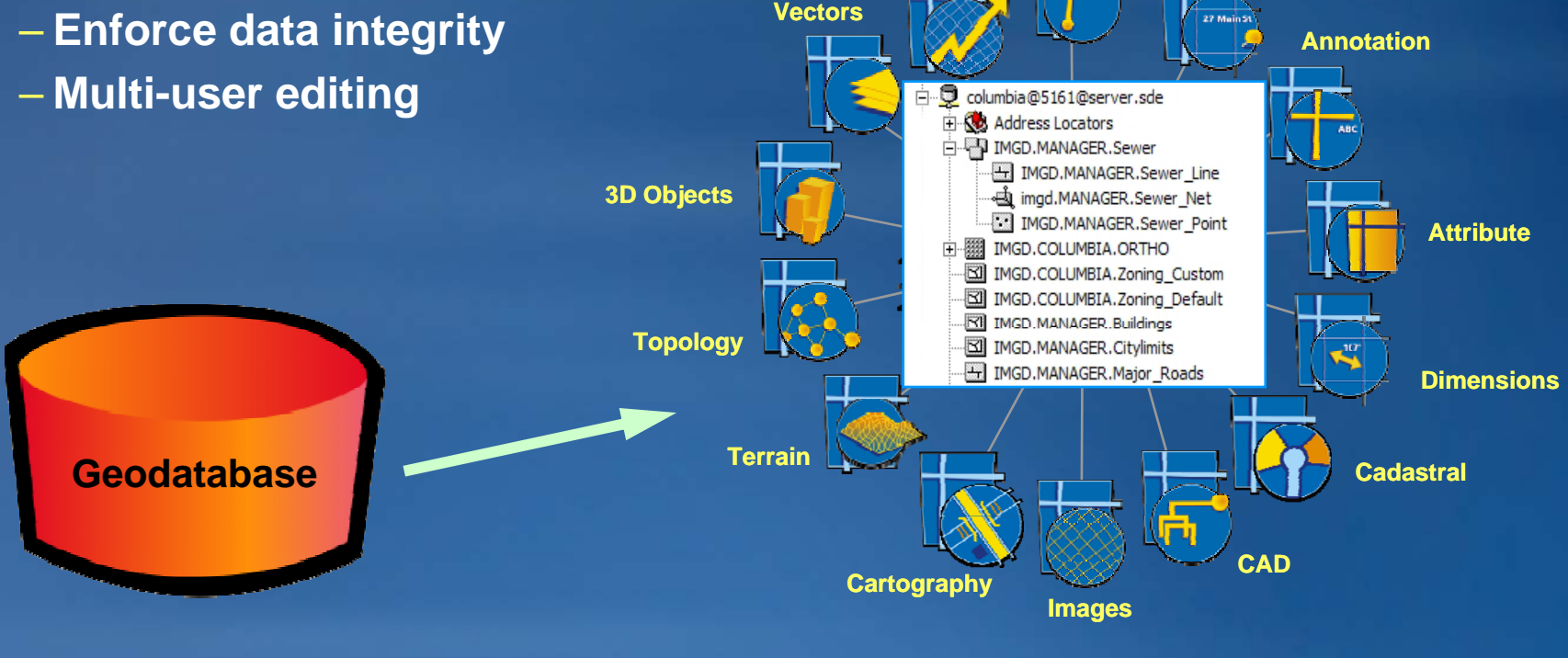

**Net orksworks**

**Surveys**

**Addresses**

## **Enterprise geodatabase Technology stack**

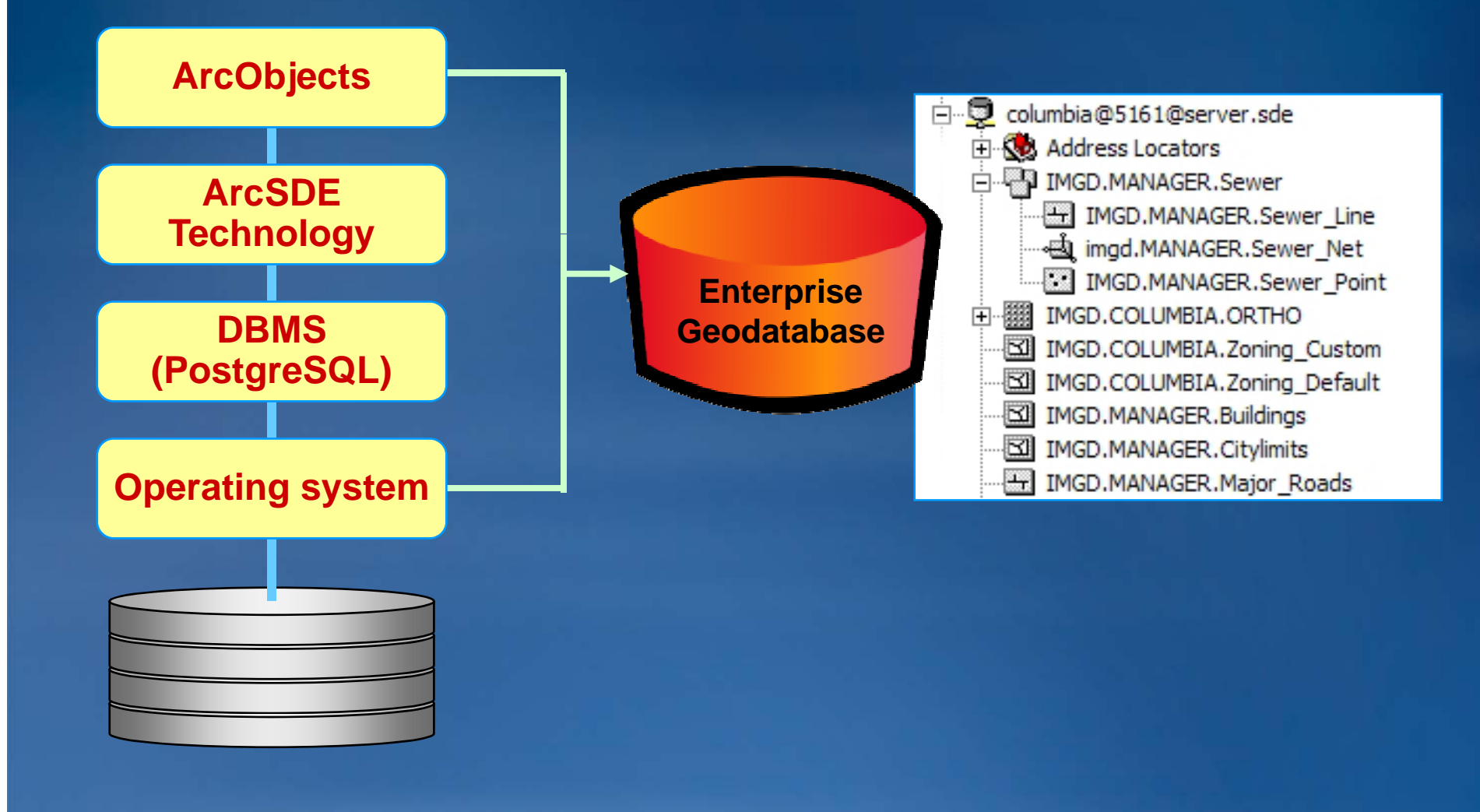

## **Introducing ArcSDE technology**

## • **Spatial extension for DBMSs**

- **Storage & management of spatial data & associated attributes attributes**
	- **Vector data**
	- **Raster data**
- **Fast retrieval & display of spatial data**
	- **Utilizes spatial indexes**
- **Part of the geodatabase geodatabase data model**
- **Enables multi -user editing framework user**
	- **Versioning**

# • Leverages DBMS functionality **DRMS**

- **Security**
- **Backup & recovery**
- **Scalability Enter**

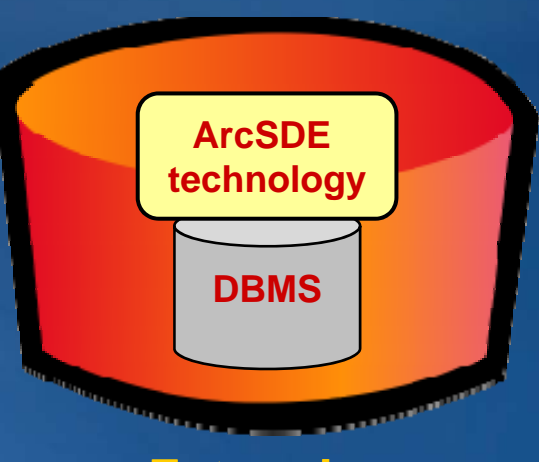

#### **prise p Geodatabase**

# **Introducing PostgreSQL**

## • **Open Source DBMS**

- –**Developed by Online Community**
	- **http://www.postgresql.org/about/**
- –**Distributed with BSD license = Free**
- –**Started as** *In gres* **at UC Berkele y**
- **Conforms to SQL 92/99 standards**
- **Comparable to leading commercial DBMS platforms**
	- **Supports complex database features such as UDT, views, table inheritance, stored procedures, extensible index framework etc framework, etc.**
	- **Client library interface available in many languages (C,C++, Java, Perl, Python, Lisp etc.)**

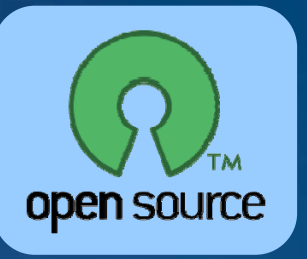

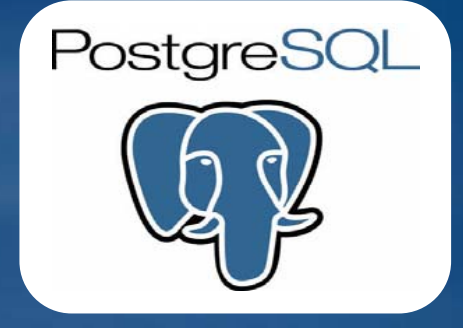

## **PostgreSQL administrator tools**

## • **Many Open Source DBMS management tools available:**

- **pgAdmin III** Æ **like SQL Server Enterprise Manager Server**
	- **Included with ArcGIS Server Enterprise**
- **psql** Æ **like SQL\*Plus**
- **Resources:**
	- **http://pgfoundry.org/**

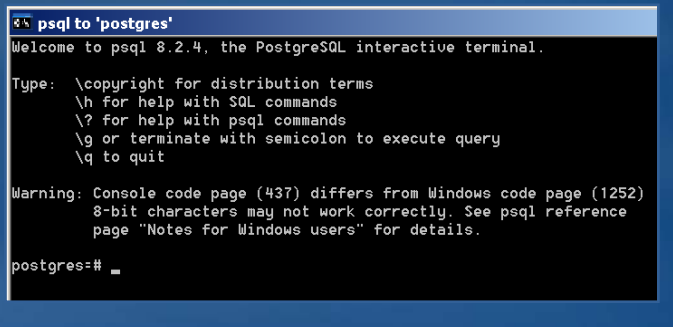

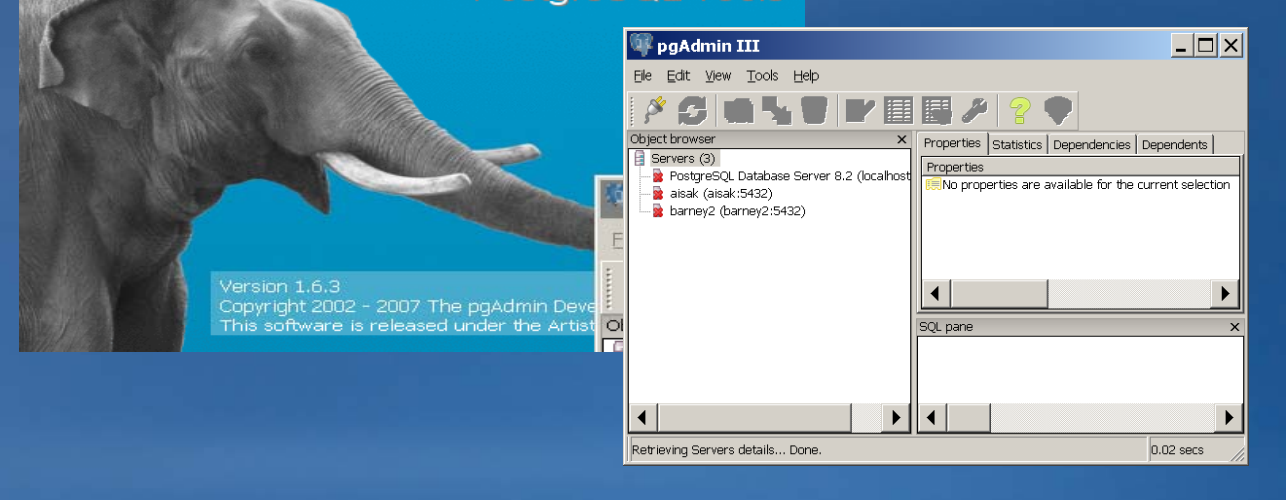

PostareSQL Tools

## **Outline**

- •**Introduce ArcSDE technology for PostgreSQL**
- • **Implementation**
	- **Enterprise ArcSDE technology for PostgreSQL**
	- –**Spatial types**
- $\bullet$ **PostgreSQL performance – tips and tricks**
- $\bullet$ **Common tasks**
- $\bullet$ **Summary**
- $\bullet$ **Additional Resources**

# **ArcSDE technology for PostgreSQL**

## • **ArcGIS Server Enterprise will support geodatabases on Post greSQL**

- **PostgreSQL v8.3.0 software included**
- **Only accessible with 9.3 client**

## • **Supported for**

- **Enterprise geodatabases only**
- **Not available for Desktop or Workgroup geodatabases**
- **Operating systems:**
	- **Windows 2000 server, 2003 server 9.3**
	- **Linux: Red Hat 4 es /as, Suse 10**

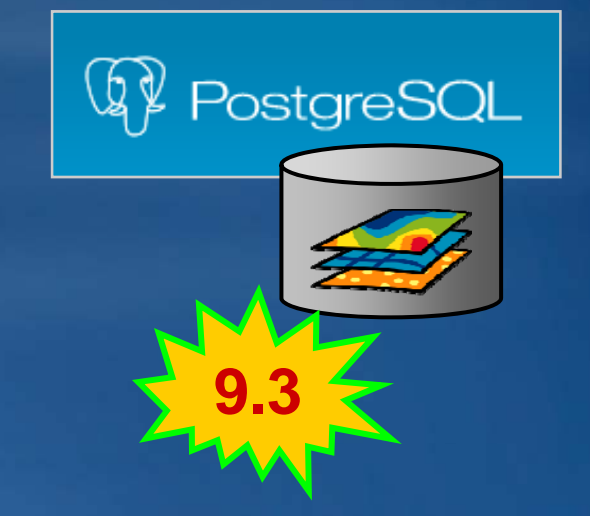

# **ArcSDE technology for PostgreSQL**

- $\bullet$ **Single database model**
- • **Two supported spatial types**
	- **1. ST\_GEOMETRY (ESRI)**
	- **2. GEOMETRY (PostGIS PostGIS)**
- $\bullet$ **No SDEBinary storage for vector data**
- $\bullet$  **Backup /Restore**
	- **C rrentl back p entire database onl urrently u database only** 
		- **Pg\_dump Pg\_dump/ pg\_restore**

# **ArcSDE technology for PostgreSQL**

#### •**ArcSDE administrative tasks**

- –**ArcCatalog**
- – $-$  **ArcSDE Command Line**

#### $\bullet$ **List connected user**

Z:\pgexe\sdeexe94\bin>sdemon -o info -i 9400 -I users

ArcSDE Instance 9400 Registered Server Tasks on playground at Mon Aug 04 10:43:0 72008

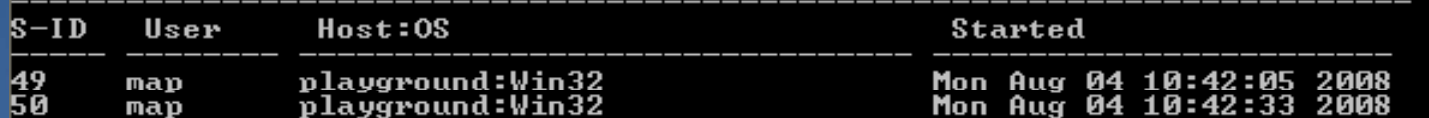

#### •**Alter server configuration parameter**

Z:\pgexe\sdeexe94\bin>sdeconfig -o alter -p sde -i 9400 -D sde94 -u sde -v MAXBUFSIZE=131072

ArcSDE 9.4 for PostgreSQL Build 113 Thu Jul 10 12:00:54 2008 SDE Server Configuration Tool Administration Utility

Alter SERUER\_CONFIG Table. Are you sure? <Y/N>: y

Successfully altered SERUER\_CONFIG Table.

# **Connection types to enterprise geodatabases**

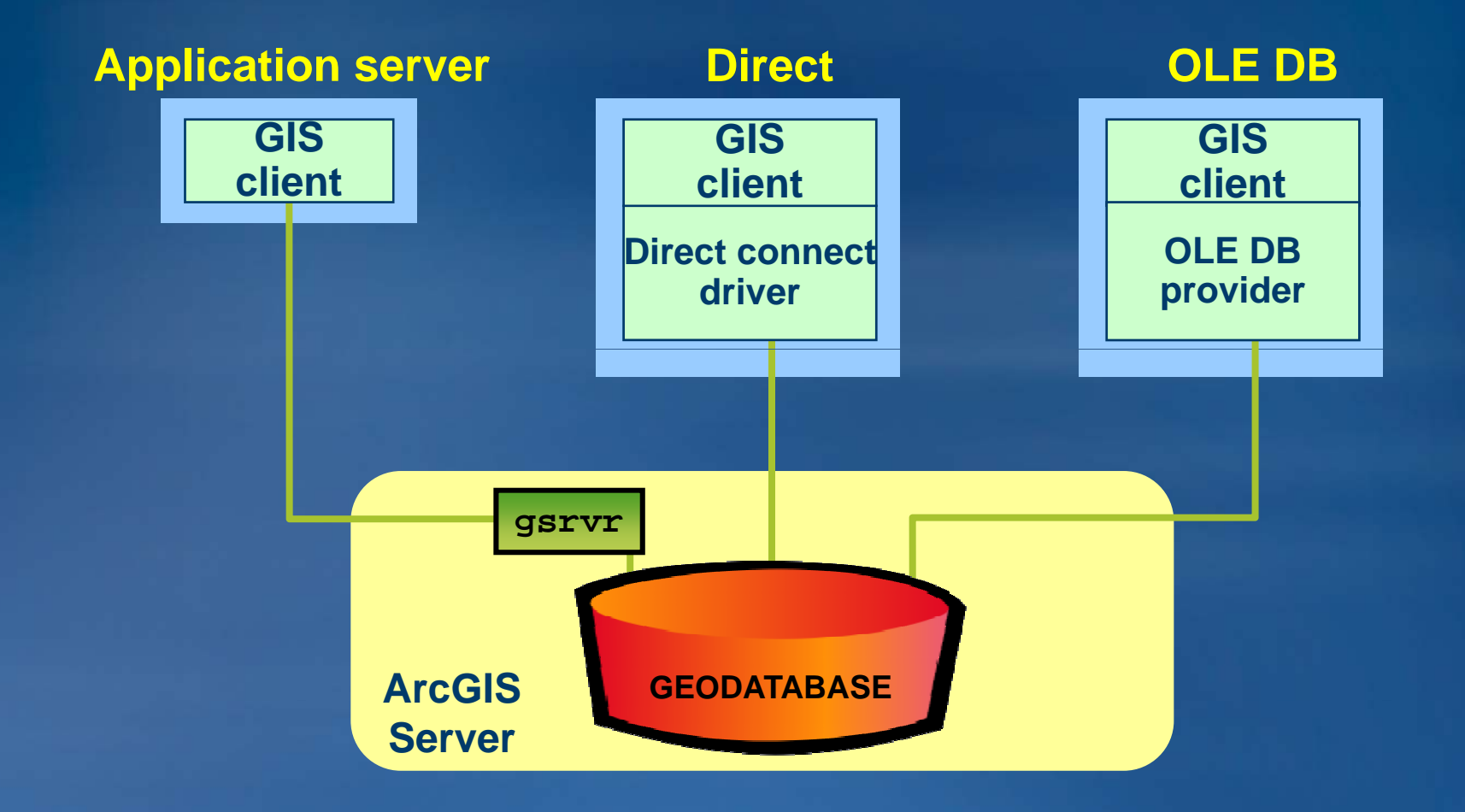

•• No PostgreSQL client installation necessary for **direct connect**

## **Spatial types in PostgreSQL**

- • **Two spatial types**
	- **1. ST\_GEOMETRY (ESRI)**
	- **2. GEOMETRY (POSTGIS)**
- • **Both are OGC/ISO compliant**
	- **Support standard constructor constructor, accessor accessor, & analytical functions**
- • **Full geodatabase functionality supported on both spatial types**
	- **E.g., versioning, topology, geometric networks, historical archiving, geodatabase replication, etc.**
- $\bullet$ **Both types provide spatial index functionality**

# **What is different between the 2 spatial types?**

**ST\_GEOMETRY**

- **R id d 'd ' h**•**Resides under se' schema**
- **Consistent implementation across DBMSs (Oracle, Informix, DB2, PostgreSQL)**
- **Supports parametric curves, surfaces, & point point-id**
- **Stored as compressed shape (less data transfer over network and no conversion required in geodatabase geodatabase)**

**GEOMETRY**

- **Resides under 'public' schema** •
- **Only available in PostgreSQL**

• **Not supported**

• **Stored as Well Known Binary**

## **Outline**

- •**Introduce ArcSDE technology for PostgreSQL**
- $\bullet$ **Implementation**
- •**PostgreSQL performance – tips and tricks**
- **Common tasks**
- $\bullet$ **Summary**
- **Additional Resources**

## **PostgreSQL performance – tips and tricks**

#### • **Autovaccum, y vacuum analyze**

- **Vacuum: Permanently removes deleted records**
- **Autovacuum Autovacuum: a background process :** 
	- **Defined in** *postgresql.conf*
- **Analyze: updates index statistics**

#### • **Postgres memory allocation**

- **Defined in** *postgresql.conf*
	- **Shared buffers**
	- **Work memory**
	- **Effective cache size**

```
# - Memory -
```
shared buffers =  $32MB$ 

#temp buffers = 8MB #max prepared transactions =  $5$ 

# Note: Increasing max prepar # per transaction slot, plus 1  $\#$ work mem = 1MB #maintenance\_work mem = 16MB #max stack depth =  $2MB$ 

# - Free Space Map -

 $max$  fsm pages = 204800

 $\#max$  fsm relations = 1000

# - Kernel Resource Usage -

 $\#max$  files per process = 1000

shared preload libraries =  $\lceil \S1 \rceil$ 

# - Cost-Based Vacuum Delav -

#vacuum cost delay = 0 #vacuum cost page hit = 1 #vacuum cost page miss = 10 #vacuum cost page dirty = 20 #vacuum cost limit = 200

## **PostgreSQL performance – tips and tricks**

• **Log directory location <Postgresql\_location Postgresql\_location>\data\pg\_log**

#### • **Log settings to enable performance monitoring**

- **(Defined in** *postgresql.conf )*
- **log\_min\_duration\_statement = 25**
- **log\_duration = on**
- **log\_line\_prefix <sup>=</sup>'%t [%p]: [%l [%l-1] '**
- **log\_statement <sup>=</sup>'all' <sup>=</sup>**
- **stats\_start\_collector = on**

## • **Use PGFouine to process performance log files** pgfouine.php -file pgsql.log -top 40 -report **queries.html= queries.html=overall,bytype,slowest,n overall,bytype,slowest,n-mosttime,n mosttime,n-mostfrequent mostfrequent -logtype logtype stderr**

## **Outline**

- $\bullet$ **Introduce ArcSDE technology for PostgreSQL**
- •**Implementation**
- •**PostgreSQL performance – tips and tricks**
- • **Common tasks**
	- **Installation**
	- **Creating users and assigning privileges**
	- **Connecting to a PostgreSQL database**
	- **Data loading**
	- **Data editing**
	- **Registering spatial data with geodatabase**
	- **Tips: psql commands**
- $\bullet$ **Summary**
- •**Additional Resources**

# **Installation: Included on software DVD**

## • **Windows: 2000 server & 2003 server**

- **PostgreSQL 8.3.0**
- **Post installation for PostgreSQL**
- **ArcSDE**
- **Post installation for ArcSDE**

## • **Linux: Red Hat Linux 4 & Suse10 :**

- *Create\_pgdb.sde* **(Red Hat only)**
- *Setup\_pgdb.sde*
- **I t ll ns all**
- **Manual post installation**

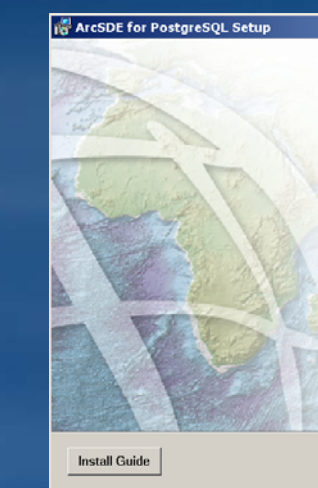

Cancel

 $-|\square|\times|$ 

#### **Welcome to the ArcSDE** for PostgreSQL Setup Program

It is strongly recommended that you exit all Windows programs before running this Setup Program.

Click Cancel to quit Setup and close any programs you have running. Click Next to continue with the Setup Program.

WARNING: This program is protected by copyright law and international treaties.

Unauthorized reproduction or distribution of this program, or any portion of it, may result in severe civil and criminal penalties, and will be prosecuted to the maximum extent possible under law

 $Next >$ 

 $\leq$  Back

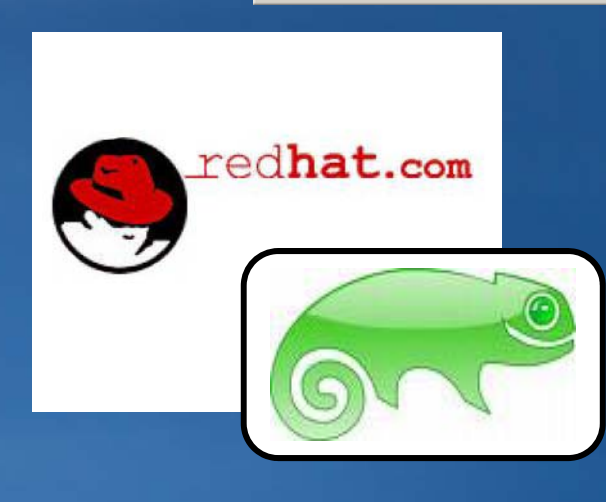

## **ArcSDE for PostgreSQL installation**

## • **ArcSDE can be installed on**

- **Same machine as DBMS, or**
- **Remotely**

#### • **What does installation do?**

- **C i op es P t SQL Pos tgreSQLsoftware**
- **Copies ArcSde Software**
- **Creates PostgreSQL database (Optional)**
- **Creates 'SDE' role and SCHEMA**
- **Creates ST\_GEOMETRY type**
- **Creates geodatabase repository**

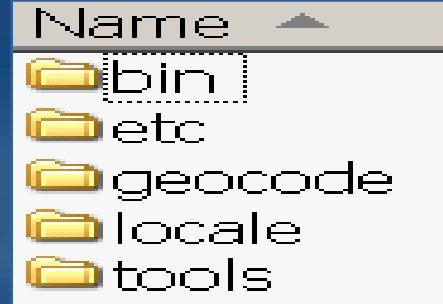

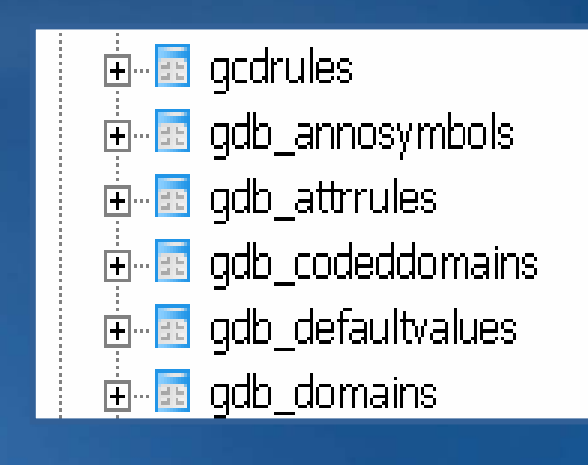

## **Installation: ArcSDE & PostGIS in one database**

## • **Install PostgreSQL**

– **Under installation options choose: Application Stack Builder (ASB)**

#### **• Install PostGIS**

- **ASB will connect to the internet &allow for PostGIS download**
- **Choose PostGIS v1.3.2**
- **Install PostGIS & create a database**

## • **Install ArcSDE**

- **Execute the ArcSDE installation wizard**
- **Post Installation**
	- **Execute the Post installation wizard**
	- **Use database with PostGIS installed**

#### PostgreSQL Database Server □ - Data directory • National language support  $x -$ PL/Java **Application Stack Builder** User Interfaces

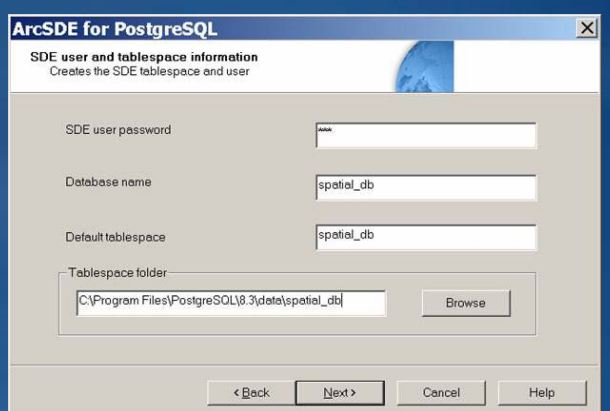

#### • **Manual Installation: PostGIS PostGIS to database** – **psql –d** *yourdatabase* **-f lwpostgis.sql f**

## • **ESRI Knowledge Base article: 35128**

## **Creating users and assigning privileges**

#### • **PostgreSQL has:**

- **Roles**
	- **Login roles: database accounts**
	- **Group roles: database roles**
- **Schemas**
	- **Data logically resides in a schema**
	- **For data editors: login role name = schema name**
	- **Granted "usage" to PUBLIC/USER**

#### • **Types of users**

– **Data Editors: Select, Insert, delete and update privileges Select, and**

– **Data Viewers : Select privileges**

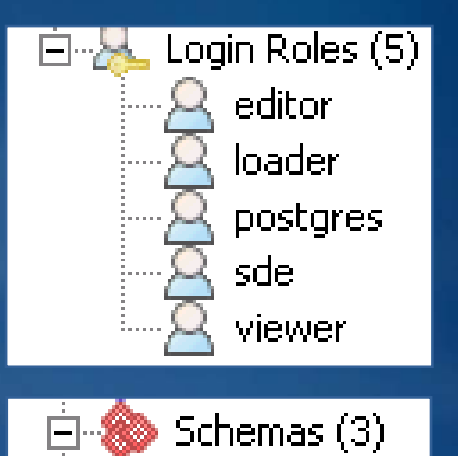

**loader** 

public

sdel

## **Creating users and assigning privileges**

#### • **For data editors:**

**CREATE ROLE user1 LOGIN ENCRYPTED PASSWORD 'user1' CREATEDB; CREATE SCHEMA user1 AUTHORIZATION user1;** GRANT SELECT, INSERT, UPDATE, DELETE ON public.Geometry\_columns **to user1; (PostGIS only)**

#### • **F dt i or data viewers:**

**CREATE ROLE user2 LOGIN ENCRYPTED PASSWORD 'user2' ; GRANT USAGE ON SCHEMA user1 TO user2 ;**

• **SQL scripts are provided as part of ArcSDE for Post greSQL installation:**

## C:\Program Files\ArcGIS\ArcSDE\pgexe\tools\postgres

## **Privileges: schema privileges**

- **Common oversight when setting up privileges**
- **Scenario:**
	- *User1* **owns a feature class named "lakes"**
	- *User1* **gives** *User2* **read/write privileges to "lakes"**
	- **Usa gp g g e privile ge has not been e granted to user2 on ranted** *User1* **schema**

## • **Solution: grant Usage to user2 for** *User1* **schema**

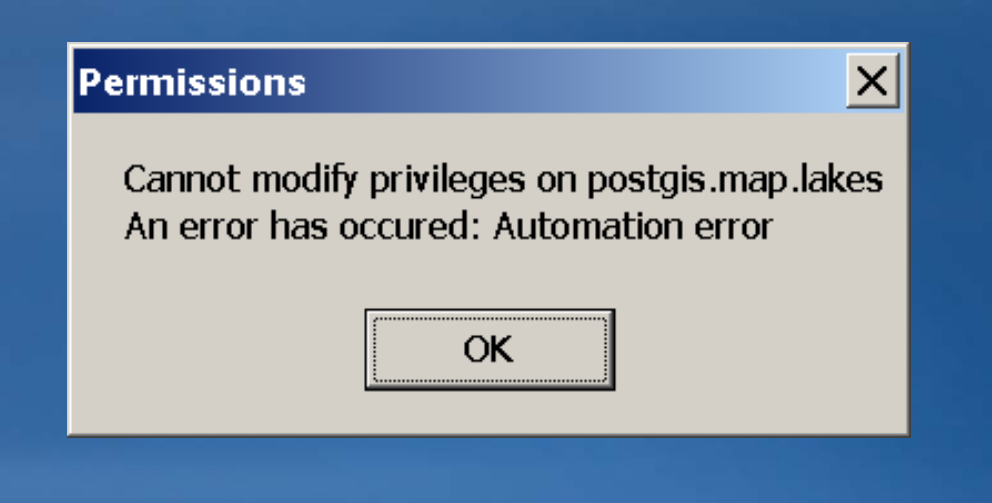

# **Connecting to a PostgreSQL database**

- **After installing PostgreSQL must enable connectivity to cluster:**
	- *Pt l f os tgresq l.con*
	- *Pg\_hba.conf*
- **Otherwise will get:**
	- **"Bad login user" error**
	- **"Server not accepting connections" error**
- **Reload the server if you modify these files.**

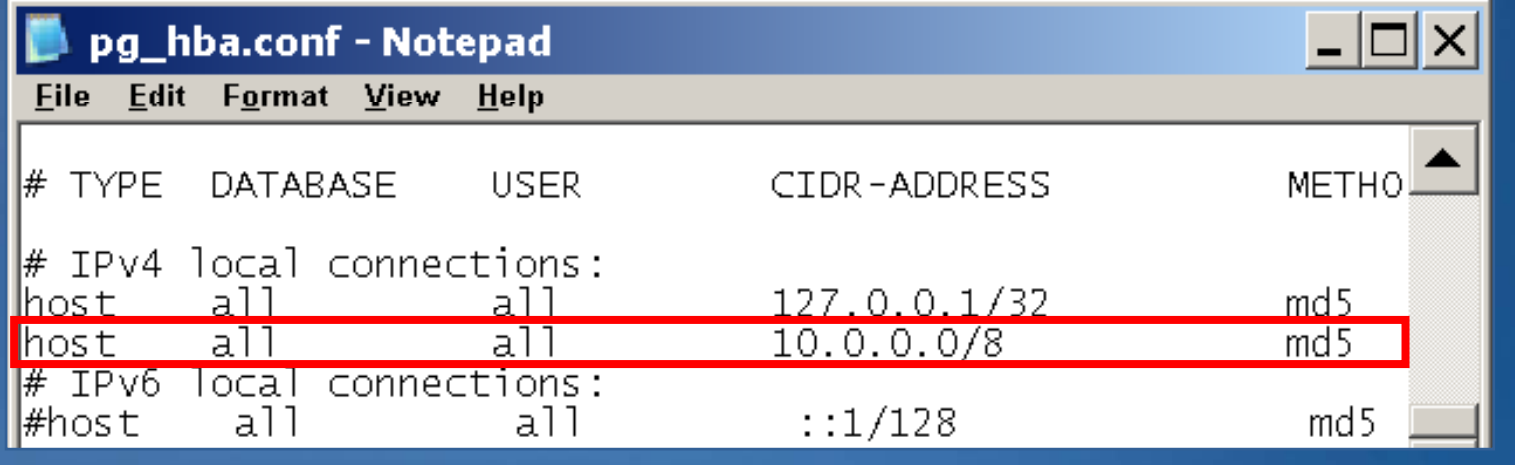

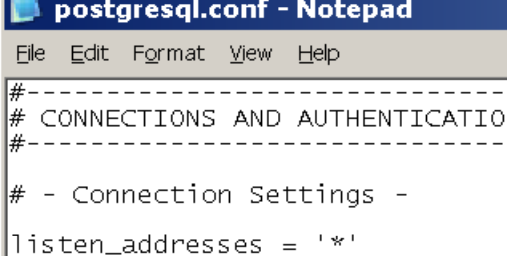

## **Loading data into the enterprise geodatabase**

#### • **Methods**

- **Create new data**
- **Import existing data**
- **Append into existing feature class**

## • **Tools**

- –**A GIS rc**
	- **Append Tool**
	- **Simple Data Loader**
	- **Object Loader**
- –**Manually**
	- **ArcSDE administration commands**
	- **SQL API in PostgreSQL**

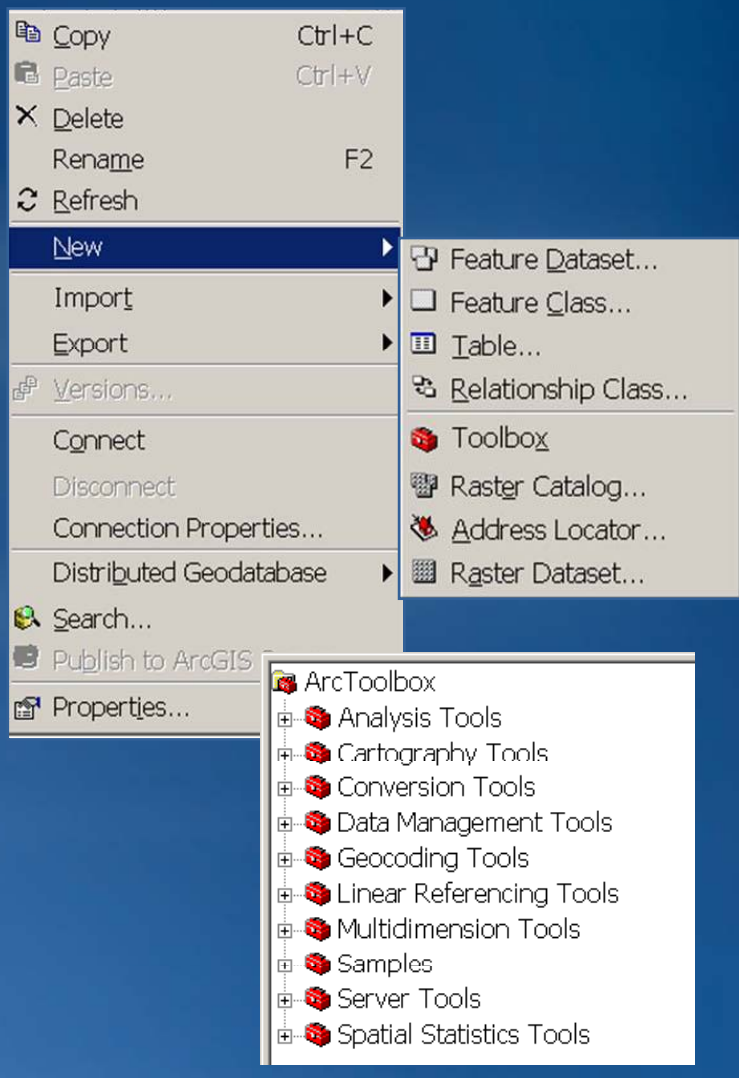

## **Controlling storage in the enterprise geodatabase**

- **Use configuration keyword to control ob j p ect placement**
	- **Stored in sde.sde\_db\_tune**
	- **Specify during loading**

#### • **DBTUNE parameters set:**

- **18 default keywords**
	- •**Tablespace for index**
	- •**Tablespace for table**
	- **Spatial type(s)**
- **Can create additional keywords**
- **Default geometry storage: ST\_GEOMETRY**

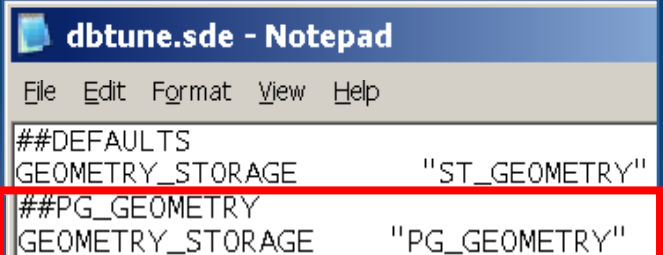

#### **New Feature Class**

Specify the database storage configuration.

Configuration Keyword

○ Default

This option uses the default storage parameters for the new table/feature class.

**C** Use confiquration keyword

This option allows you to specify a configuration keyword which references the database storage parameters for the new table/feature. class.

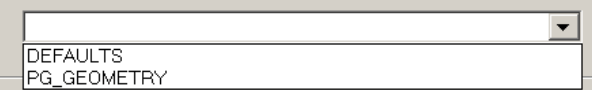

## **Creating spatial data in PostgreSQL**

## • **Creating a table with a spatial attribute**

```
// ST GEOMETRY type  ST_GEOMETRY 
   CREATE TABLE john.blocks_st
     (objectid INTEGER NOT NULL, 
      block VARCHAR(24), 
       s
hape 
st t_geome
try);
```

```
// yp POSTGIS GEOMETRY Type 
  // Create table
   registration
   CREATE TABLE john.blocks_pg
     (objectid INTEGER NOT NULL   NULL, 
      block VARCHAR(24));
```

```
// Add spatial column
Select AddGeometryColumn('john',
     'blocks_pg', 'shape',1 ,'GEOMETRY',2);
```
## **Working with spatial data in PostgreSQL**

• **Inserting a row with a spatial attribute**

**INSERT INTO john.blocks\_st VALUES (1,'block',**  *st \_geometry***('polygon((52 28,58 28,58 23,52 23, 52 28))',1));**

**INSERT INTO john.blocks\_st VALUES (2,'block',**  st geometry ('polygon ((12 28,18 28,18 23,12 23,12 28))',1));

#### • **Creating the spatial index**

**// ST \_ GEOMETRY TYPE CREATE INDEX blockssp\_idx ON blocks\_st USING gist(shape);**

#### **// GEOMETRY TYPE CREATE INDEX blockssp idx ON blocks pg USING gist(shape); blockssp\_idxblocks\_pg**

## **ST\_Geometry type functions**

- • **Relational functions**
	- **ST\_Contains ST\_Contains(), ST\_Within ST\_Within(), ST\_Intersects ST\_Intersects(), ST\_Overlaps ST\_Overlaps(), ST Touches \_ Touches(), ST Crosses ST\_Crosses(), ST Equals ST\_Equals(), ST Disjoint ST\_Disjoint(), …**

#### • **Geometric functions**

- **Constructors: ST\_Geometry ST\_Geometry(), ST\_Point ST\_Point(), ST\_LineString ST\_LineString(), ST Pol gon ST\_Polygon(), ST M ltiPoint ST\_MultiPoint(), ST M ltiLineString ST\_MultiLineString(), ST\_GeomFromWKB ST\_GeomFromWKB(), ST\_GeomFromShape ST\_GeomFromShape(), …**
- **Accessors: ST\_AsText(), ST\_AsBinary(), ST\_AsShape(), ST AsSDEComp ST\_AsSDEComp(), …**
- **Analysis: ST\_MinX(), ST\_MaxM(), ST\_Distance(), ST\_GeometryType ST\_GeometryType(), ST\_SRID(), (), ST\_Boundary ST\_Boundary(), ST\_Buffer ST\_Buffer(), ST\_Intersection ST\_Intersection(), ST\_Difference (), ST\_IsClosed ST\_IsClosed(), ST\_Centroid ST\_Centroid(), …**
- $\bullet$  **Misc. functions**
	- **ST\_Geometry\_Version ST\_Geometry\_Version(), ST\_Geometry\_Release ST\_Geometry\_Release(), ST\_MBR(), (), ST register spatial column(), ST unre unregister spatial column(), \_ <sup>g</sup> \_ <sup>p</sup> \_ (), \_ <sup>g</sup> \_ <sup>p</sup> \_ (),ST\_isregistered\_spatial\_column ST\_isregistered\_spatial\_column(), …**

## **Registering spatial data with geodatabase**

#### •**Creating table with spatial type**

 $\mathbf{r}$  cable sde.test2 (id integer, shape sde.st\_geometry);

insert into sde.test2 values(1, sde.st multipoint('multipoint(10 30, 10 30)',0));

## **• Registering with ArcSDE**

|C:\>sdelayer -o register -l sde.test2,shape -C ID,SDE -e l -t PG\_GEOMETRY -i 5153 -D production -u map -p map -x 400,400,1000000000

• **Register with geodatabase** • **Register as versioned (optional)** • **Grant privileges to other users**

Register with Geodatabase Register As Versioned... Enable Archiving Analyze...

**Method applies to both spatial types**

# **Registering existing PostGIS data with geodatabase**

#### •**Enables access to geodatabase functionality**

- **1. Ensure the PostgreSQL version is supported by ArcSDE: v8.3.0**
- **2. Ensure the PostGIS version is supported by ArcSDE: v1.3.2**
- **3. Register the PostGIS layers with ArcSDE**
- **4.Register the PostGIS layers with geodatabase**

## **Data editing options**

#### • **Vector data can be edited:**

- **ArcGIS client**
	- **Accessing spatial data in the geodatabase**
	- **Non versioned editing**
	- **Versioning**
- **SQL API**
	- **Accessing spatial data in the DBMS**
	- **Inserting & updating geometry**
	- **Do not edit data that participates in participates geodatabase functionality (i.e. topology, networks, terrain etc.)**

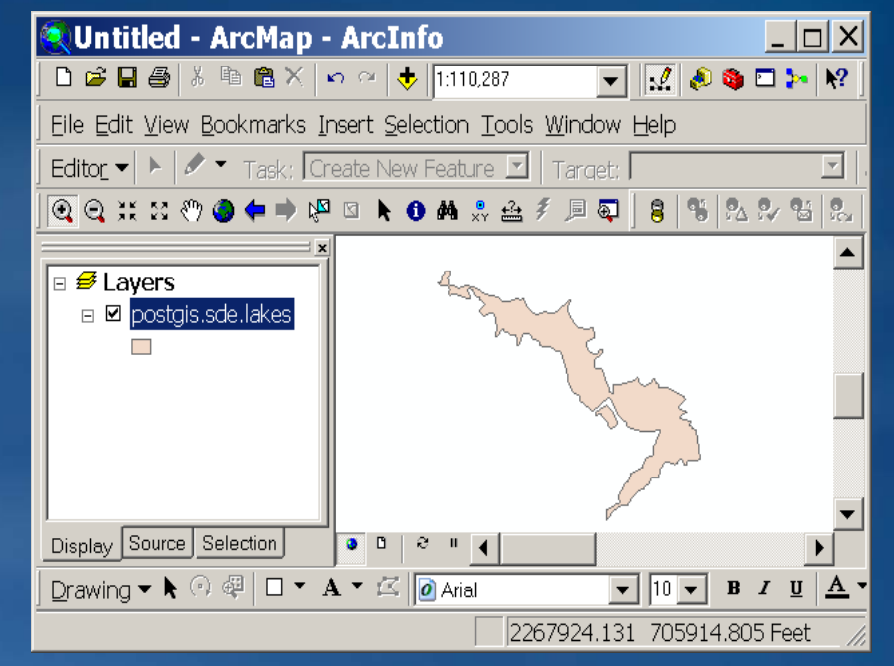

## **Tips: Psql commands (shortcuts)**

- **\c[onnect] [DBNAME| [DBNAME|- USER|- HOST|- PORT|-]**
- $\hbox{--} \quad$  \d [NAME]  $\hbox{--}$  describe table, index, sequence, or view
- \db [PATTERN] list tablespaces
- **\df [PATTERN] list functions**
- **\dD [PATTERN] list domains**
- **\dg [PATTERN]** list groups
- **\dn [PATTERN] list schemas**
- $\mathcal{L}_{\mathcal{A}}$  , and the set of the set of the set of the set of the set of the set of the set of the set of the set of the set of the set of the set of the set of the set of the set of the set of the set of the set of th  $-$  \du [PATTERN] dist users
- –
- –
- 
- –
- –
- $-$  \h [NAME]

 **\l l list all databases toggle HTML output mode \q q quit psql \? Help \h [NAME] h help on syntax of SQL commands syntax of** 

# **Summary**

- •**• Introduce ArcSDE technology for PostgreSQL**
- •**Implementation**
- •**PostgreSQL DBMS administration**
- •**Common tasks**

## **Additional Resources**

## *RostgreSQL Resources:*

- **User forums**
- **Documentation on line**
- **Help in PgAdminIII**

#### • **ArcSDE Resources:**

- **Podcast**
- Knowledge Base Article 35128. How to install PostgreSQL 8.3.0, **ArcSDE 9.3 and PostGIS 1.3.2 on Windows**
- **ArcGIS help**